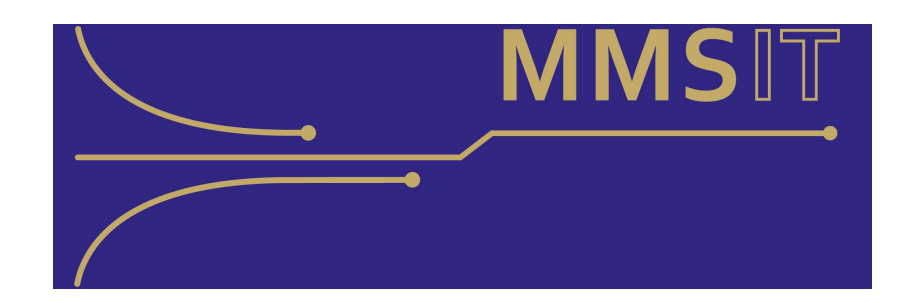

# SMF analysis using Apache Spark and Jupyterlab

April 10th 2024 – GSE z/OS Expertenforum Marcel Schmidt

### Agenda

- $\blacksquare$ In tro du ction
- In frastructure overview
- C o m p o n e n t d e s c rip tio n
- 
- Building the infrastructure<br>- W SL (Windows Subsystem for Linux)
- A p a ch e S p a rk - Jupyterlab
- 
- PostgreSQL<br>- PostgreSQL<br>- N vidia CUQA (Com pute unified device A rchite c ture)
- Architecture<sub>/</sub><br>- Tesla T4 accelerator card
- D e m o

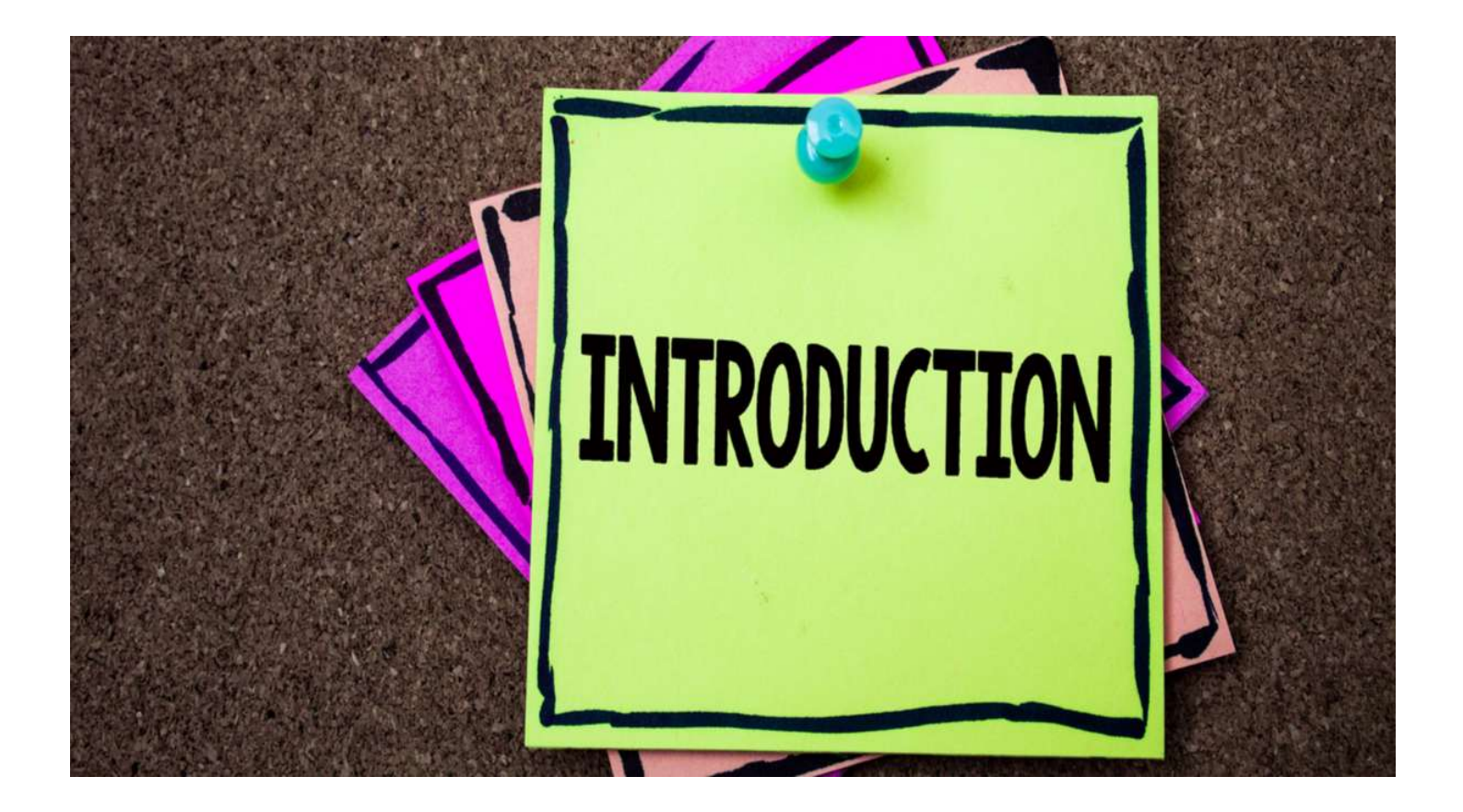

### Introduction

● It is possible to analyze SMF data using an assembly of open source technologies

● The necessary infrastructure can be built on a Windows or Unix platform

● The SMF records must be transformed and made available on the analysis platform either as JSON or CSV files or PostgreSQL records

• There are commercial solutions available that are combining these open source tools with proprietary code to directly access SMF data residing on z/OS

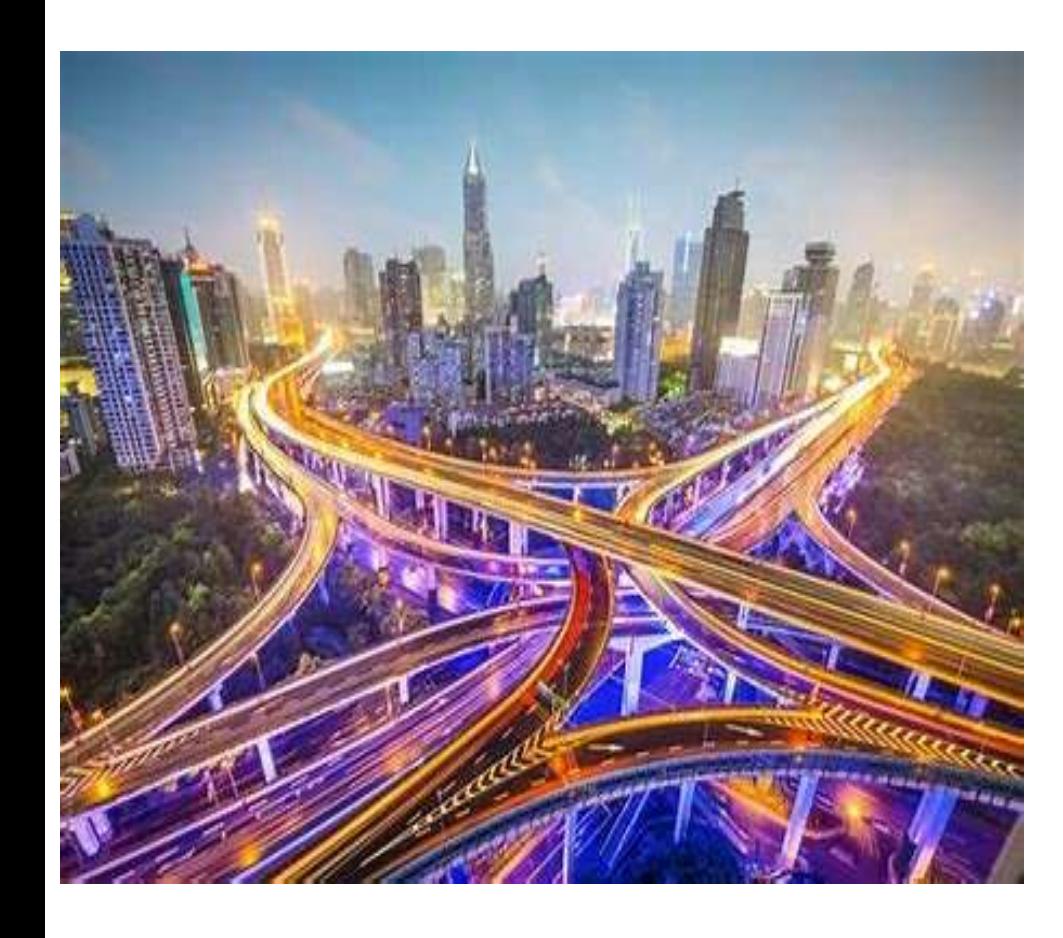

# Infrastructure **Overview**

#### Infrastructure overviewSOOT **Jupyterlab** a  $\theta$ Port 8888 Port 8080 Web browser **RAPIDS Accelerator for Apache Spark**  $\bullet$ **SAIN DIA. JDBC CUDA.** PostgreSQL Python Pandas **OF** SMF data in SMF data in PostgreSQL tables JSON or CSV Format

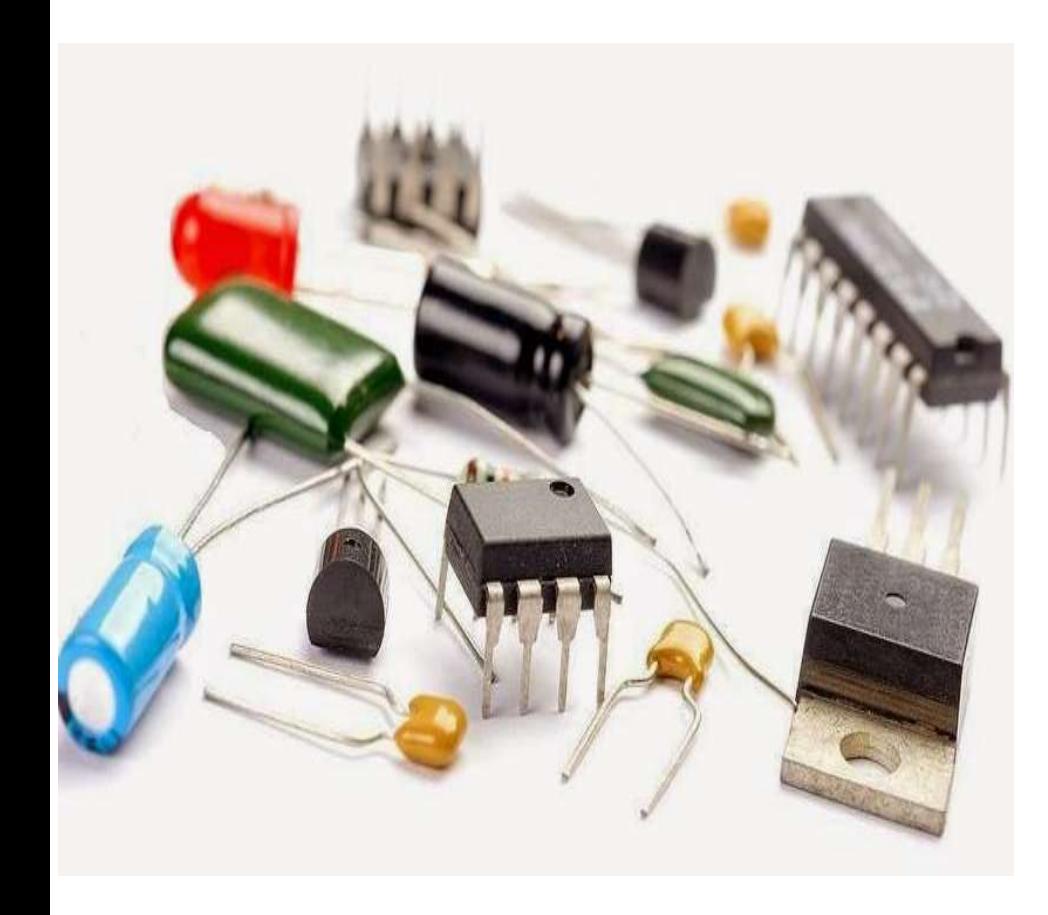

# Component description

### Component description - WSL2

• Windows Subsystem for Linux V2

Allows you to run a Linux environment on a Windows machine without the need for a separate virtualization solution.

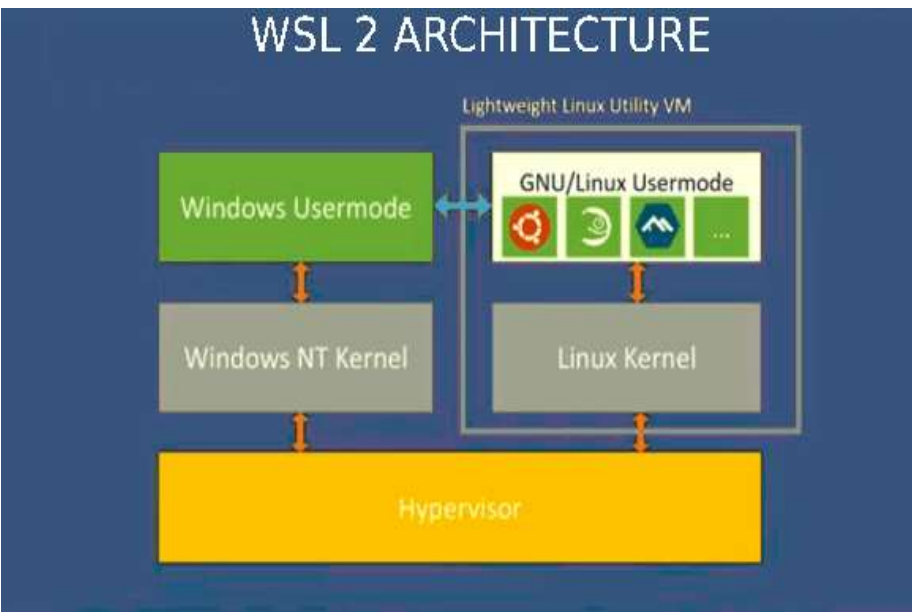

Component description - Apache Spark

• Unified analytics engine for large-scale dataprocessing. Aka "Big Data" and "Hadoop"

• Spark Core provides distributed task dispatching, scheduling, and basic I/O functionalities, exposed through an API for Java, Python, Scala, .NET and R

• Spark SQL is Apache Sparks module for working with structured data that is abstracted as «data frames»

● A Data frame is a two-dimensional data structure, i.e., data is aligned in a tabular fashion in rows and columns. Pandas DataFrame consists of three principal components, the data, rows, and columns.

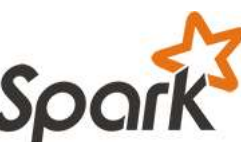

Component description  $-$  Apache Spark  $(2)$ 

• Uniform data access - Connect to any data source the same way.

• DataFrames and SQL provide a common way to access a variety of data sources, including Hive, Avro, Parquet, ORC, JSON, and JDBC. You can even join data across these sources.

```
●
 Example:
spark.read.json("s3n://…")
.registerTempTable("json")
results = spark.sql("""SELECT * FROM people JOIN json ...""")
```
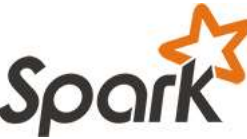

Component description - Jupyterlab

• web-based interactive development environment for notebooks, code, and data.

• Its flexible interface allows users to configure and arrange workflows in data science, scientific computing, computational journalism, and machine learning.

• The JupyterLab environments provide a productivity-focused redesign of Jupyter Notebook. It introduces tools such as a builtin HTML viewer and CSV viewer along with features that unify several discrete features of Jupyter Notebooks onto the same screen.

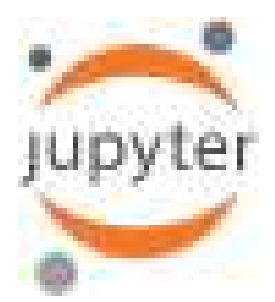

### Component description - PostgreSQL

PostgreSQL is a powerful, open source object-relational database system with over 35 years of active development that has earned it a strong reputation for reliability, feature robustness, and performance.

There is a wealth of information to be found describing how to install and use PostgreSQL through the official documentation.

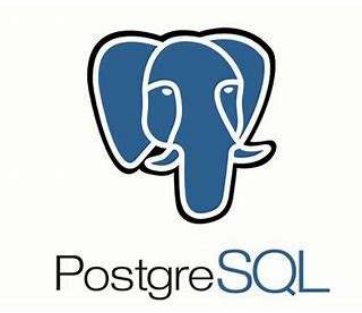

### Component description - RAPIDS Accelerator

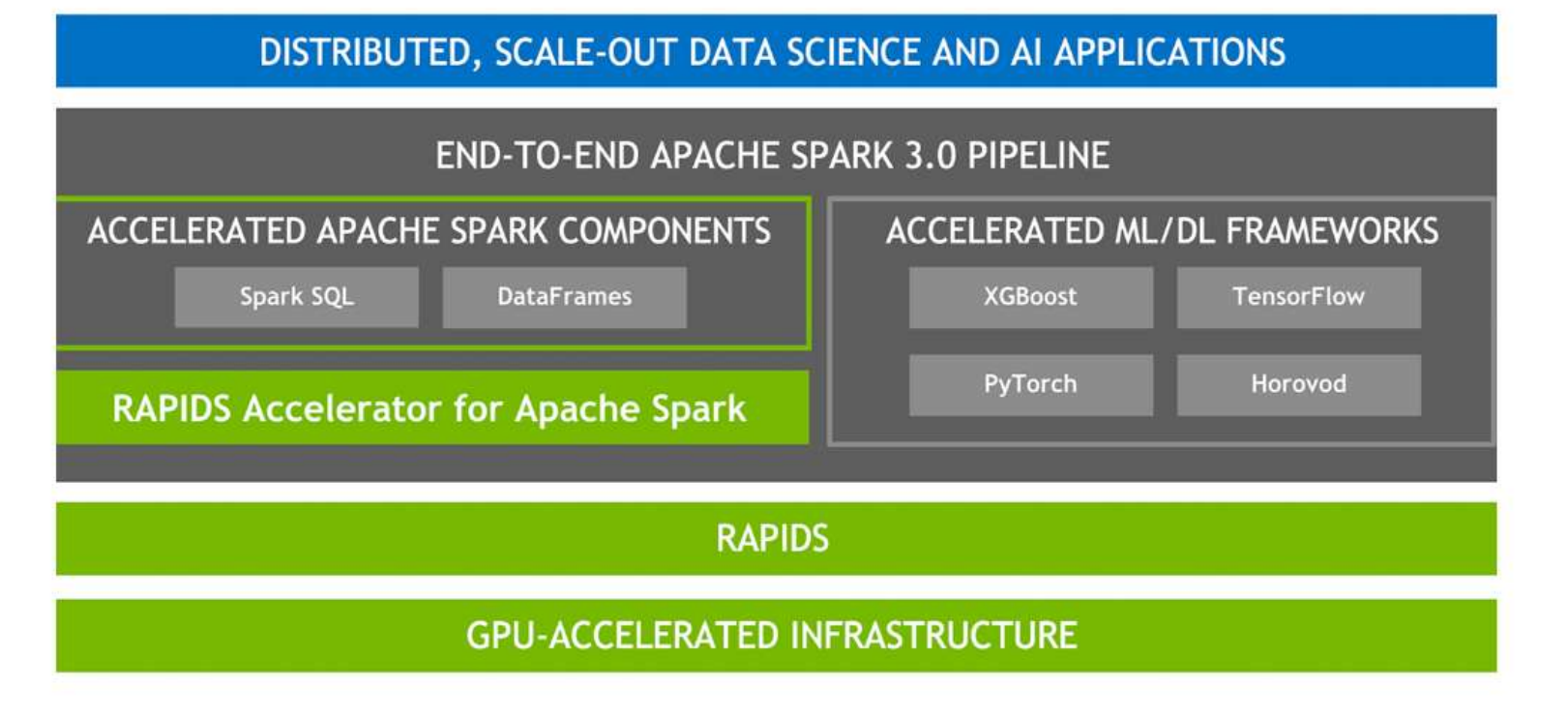

RAPIDS Accelerator for Apache Spark Release v21.10 | NVIDIA Technical Blog

### Component description – Nvidia CUDA

CUDA<sup>®</sup> is a parallel computing platform and programming model developed by NVIDIA for general computing on graphical processing units (GPUs). With CUDA, developers are able to dramatically speed up computing applications by harnessing the power of GPUs.

In GPU-accelerated applications, the sequential part of the workload runs on the CPU – which is optimized for single-threaded performance – while the compute intensive portion of the application runs on thousands of GPU cores in parallel.

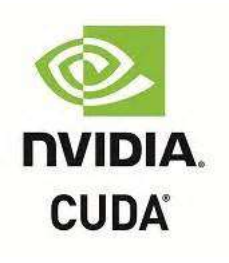

### Component description – Tesla T4 Hardware

The Tesla T4 is a professional graphics card by NVIDIA. Built on the 12 nm process, and based on the TU104 graphics processor, the card supports DirectX 12 Ultimate.

● It features 2560 shading units, 160 texture mapping units, and 64 ROPs. Also included are 320 tensor cores which help improve the speed of machine learning applications.

• NVIDIA has paired 16 GB GDDR6 memory with the Tesla T4, which are connected using a 256-bit memory interface. The GPU is operating at a frequency of 585 MHz, which can be boosted up to 1590 MHz, memory is running at 1250 MHz (10 Gbps effective).

• It does not require any additional power connector, its power draw is rated at 70 W maximum.

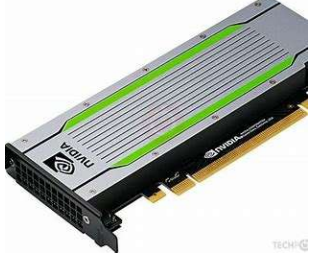

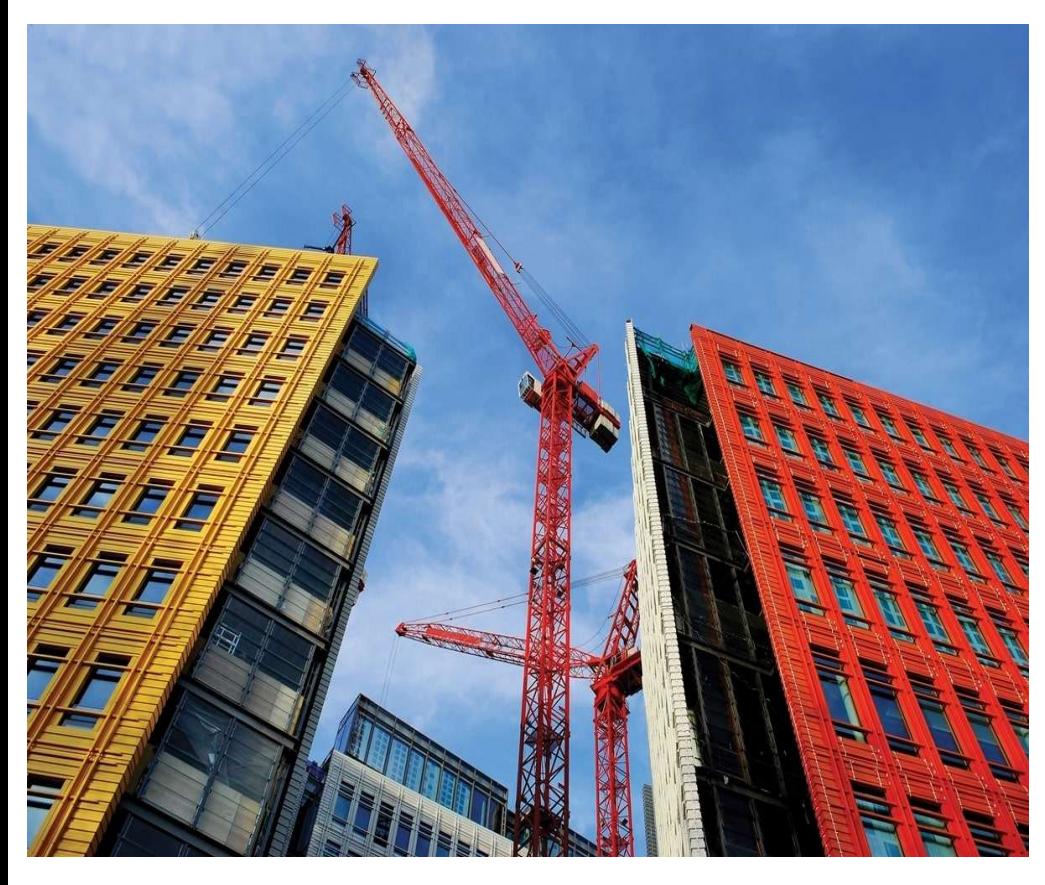

# Building the infrastructure

### WSL2 / Ubuntu distribution

1. Ensure that your WSL version is 0.67.6 or newer.

Systemd support is required!

To check, run wsl --version.

To update, run wsl --update or download from MS Store

- 2. wsl --install
- 3. reboot Windows
- 4. wsl --install Ubuntu
- 5. wsl --list --verbose

NAME STATE VERSION

\* Ubuntu Running 2

5. wsl

6. sudo apt update; sudo apt upgrade

7. sudo apt install wget tar net-tools mc -y

## Apache Spark (1)

1. Install Java runtime Apache Spark requires Java to run sudo apt install curl mlocate default-jdk -y

2. Download Apache Spark Download the latest release of Apache Spark from the downloads page. https://spark.apache.org/downloads.html

### VER=3.5.1 (23. Feb. 2024) wget https://dlcdn.apache.org/spark/spark-\$VER/spark-\$VER-binhadoop3.tgz tar xvf spark-\$VER-bin-hadoop3.tgz

Move the Spark folder created after extraction to the /opt/ directory. sudo mv spark-\$VER-bin-hadoop3/ /opt/spark

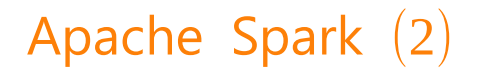

# Set Spark environment # Open your bashrc configuration file. nano ~/.bashrc add: export SPARK\_HOME=/opt/spark export PATH=\$PATH:\$SPARK\_HOME/bin:\$SPARK\_HOME/sbin

Activate changes: source ~/.bashrc

### Apache Spark (3)

3. Start a standalone master Server:

### start-master.sh

starting org.apache.spark.deploy.master.Master, logging to /opt/spark/logs/spark-root-org.apache.spark.deploy.master.Master-1- EMA.out

The process will be listening on TCP port 8080.

sudo ss -tunelp | grep 8080

tcp LISTEN 0 1  $*$ :8080  $*$ :\* users: (("java",pid=5437,fd=286)) ino:61662 sk:6 cgroup:/ v6only:0 <->

http://localhost:8080/

My Spark URL is spark://EMA:7077

### Apache Spark (4)

4. Starting Spark Worker Process

The start-worker.sh command is used to start Spark Worker Process.

start-worker.sh spark://EMA:7077

## Jupyterlab (1)

#### pre-requisites

#### sudo apt install python3 python3-pip python3-venv nodejs -y

python3 --version Python 3.10.12

pip3 --version pip 22.0.2 from /usr/lib/python3/dist-packages/pip (python 3.10)

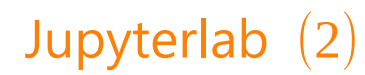

#### add user and group

run the following commands to create a new user called jupyteruser and grant sudo permission

# Add a new group sudo groupadd jupyter # Creating jupyteruser and adding to the jupyter group sudo useradd --groups jupyter jupyteruser sudo passwd jupyteruser

# add jupyteruser to the sudo group sudo adduser jupyteruser sudo

sudo chown jupyteruser:jupyter /home/jupyteruser sudo mkdir /home/jupyteruser su - jupyteruser

### Jupyterlab (3)

python3 -m pip install --user --upgrade pip python3 -m pip install --user psycopg2-binary bokeh plotly chart\_studio numpy scipy python-dotenv python3 -m pip install --user jupyterlab python3 -m pip install --user pyspark python3 -m pip install --user matplotlib seaborn

# install scala kernel

pip install spylon-kernel sudo python3 -m spylon-kernel install

### Jupyterlab (4)

#### https (tls) setup

mkdir ~/ssl\_cert && cd ~/ssl\_cert # Generate a new private key. openssl genrsa -out jupyter.key 2048 # Create a signed certificate. openssl req -new -key jupyter.key -out jupyter.csr # Create a self-signed certificate openssl x509 -req -days 365 -in jupyter.csr -signkey jupyter.key -out jupyter.pem Certificate request self-signature ok subject=C =  $CH$ , ST = Thurgau, L = Ettenhausen, O = MMS IT GmbH

# Jupyterlab (5)

# Password protect your JupyterLab server by generating and modifying a Jupyter config file:

#### jupyter server --generate-config

Writing default config to: /home/jupyteruser/.jupyter/jupyter\_server\_config.py jupyter server Password [JupyterPasswordApp] Wrote hashed password to /home/jupyteruser/.jupyter/jupyter\_server\_config.json

# Find the config file open it because there are changes required for SSL nano ~/.jupyter/jupyter\_server\_config.py If using the SSL certificate, also add the location of the certificate file and the private key to the config file.

c.ServerApp.certfile = '/home/jupyteruser/ssl\_cert/jupyter.pem' c.ServerApp.keyfile = '/home/jupyteruser/ssl\_cert/jupyter.key'

#### mkdir /home/jupyteruser/notebooks

jupyter-lab --no-browser --ip "\*" --notebook-dir=/home/jupyteruser/notebooks --port=8888

### Jupyterlab (6)

#### systemd Setup

sudo nano /etc/systemd/system/jupyter.service add the following lines:

[Unit] Description=Jupyter Notebook

[Service] Type=simple PIDFile=/run/jupyter.pid # If you need environment variables for Tensorflow GPU work, .bashrc usually does the job # you need to somehow make those available to the Jupyter service, or else Notebooks that need the GPU won't be able to see it. Environment="PATH=/usr/local/cuda-12.3/bin:\$PATH" Environment="LD\_LIBRARY\_PATH=/usr/local/cuda-12.3/lib64:/usr/local/cuda-12.3/lib64:usr/ local/cuda/lib64:/usr/local/cuda/extras/CUPTI/lib64:\$LD\_LIBRARY\_PATH" Environment="CUDA\_HOME=/usr/local/cuda-12.3"

# Jupyterlab (7)

#### Environment="PYSPARK\_ALLOW\_INSECURE\_GATEWAY=1"

Environment="CLASSPATH=/home/jupyteruser/postgresql-42.5.0.jar:\$CLASSPATH"

ExecStart=/home/jupyteruser/.local/bin/jupyter-lab --notebook-dir=/home/jupyteruser/notebooks - no-browser --ip "\*" --port=8888 User=jupyteruser Group=jupyter Restart=always RestartSec=10

[Install] WantedBy=multi-user.target

### Jupyterlab (8)

#### sudo systemctl enable jupyter

Created symlink /etc/systemd/system/multi-user.target.wants/jupyter.service → /etc/systemd/system/jupyter.service.

Reload the systemd daemon and restart the service

#### sudo systemctl daemon-reload sudo systemctl restart jupyter sudo systemctl status jupyter

jupyter.service - Jupyter Notebook Loaded: loaded (/etc/systemd/system/jupyter.service; enabled; vendor preset: enabled) Active: active (running) since Sun 2024-04-07 14:03:11 CEST; 27ms ago Main PID: 7507 (jupyter-lab) Tasks: 1 (limit: 4589) Memory: 2.8M CGroup: /system.slice/jupyter.service └─7507 /usr/bin/python3 /home/jupyteruser/.local/bin/jupyter-lab --notebook-dir=/home/jupyteruser/notebook>

Apr 07 14:03:11 EMA systemd[1]: Started Jupyter Notebook.

## Jupyterlab (9)

Finally, you can monitor the output of the service:

To show the log messages since the last boot (-b) and without additional fields like timestamp and hostname (-o cat), type:

#### sudo journalctl -u jupyter -b -o cat -f

Open a browser window on your local computer and enter the following to open the notebook.

https://[External IP]:8888

## PostgreSQL (1)

apt install postgresql libpostgresql-jdbc-java systemctl start postgresql systemctl enable postgresql systemctl Status PostgreSQL

# You will need a JDBC connection to connect Apache Spark to your PostgreSQL database. It's available for download here:

cd /home/jupyteruser

wget https://jdbc.postgresql.org/download/postgresql-42.7.3.jar chown jupyteruser:jupyter postgresql-42.7.3.jar

### Nvidia CUDA (1)

# disable "nouveau" driver because it tries to activate the Tesla card as a graphics card which doesn't work because it has no graphics port.

In /etc/default/grub, add the following phrase to the value of GRUB\_CMDLINE\_LINUX: module\_blacklist=nouveau

Create /etc/modprobe.d/nouveau.conf and add the following line: blacklist nouveau

Rebuild modules: depmod -a

Rebuild your grub config: grub2-mkconfig --output=/boot/efi/EFI/rocky/grub.cfg

### Nvidia CUDA (2)

Download and install the Nvidia Tesla driver

wget https://us.download.nvidia.com/tesla/525.60.13/NVIDIA-Linuxx86\_64-525.60.13.run chmod +x \*.run Execute the downloaded package in the Shell ./NVIDIA-xxx --kernel-source-path=/usr/src/kernels/xxx

## Nvidia CUDA (3)

### nvidia-smi

Sat Dec 17 14:03:36 2022

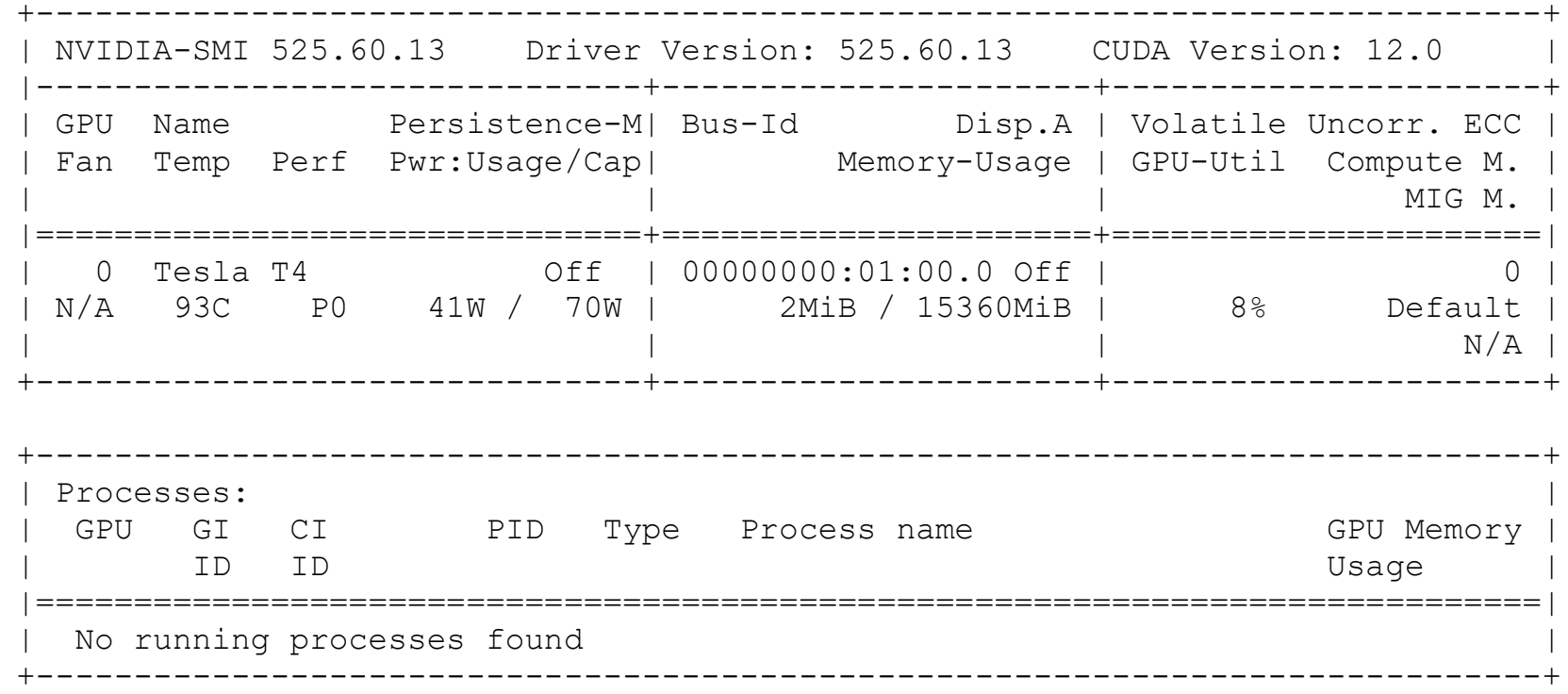

### Nvidia CUDA (4) – CUDA Toolkit

wget https://developer.download.nvidia.com/compute/cuda/10.1/Prod/local\_installers/ cuda\_10.1.243\_418.87.00\_linux.run sh cuda 10.1.243 418.87.00 linux.run --override (--override required to bypass gcc version check) # unselect the driver. install the rest

===========

 $=$  Summary  $=$ 

===========

Driver: Not Selected Toolkit: Installed in /usr/local/cuda-10.1/ Samples: Installed in /root/, but missing recommended libraries

Please make sure that

- PATH includes /usr/local/cuda-10.1/bin
- LD\_LIBRARY\_PATH includes /usr/local/cuda-10.1/lib64, or, add /usr/local/cuda-10.1/lib64 to /etc/ld.so.conf and run ldconfig as root

To uninstall the CUDA Toolkit, run cuda-uninstaller in /usr/local/cuda-10.1/bin

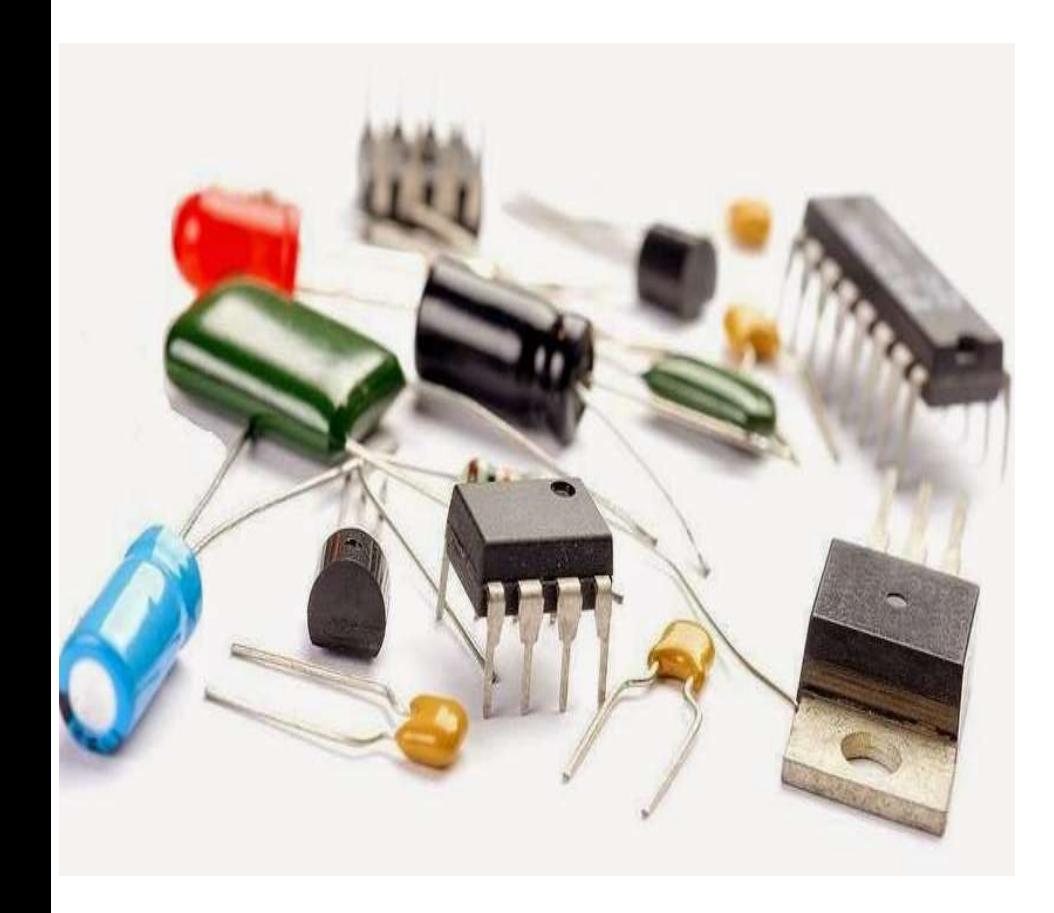

# Demo

### Install the demo assets

Download SMF110\_Spark\_Python3.ipynb SMF110\_data.json.zip

From

https://github.com/IzODA/examples/tree/master/SMF

and put them into /home/jupyteruser/Notebooks

# Demo (1)

# 2) SMF Data Extraction using Pandas

[4]: #Provide the path of the smf110.json location. SMF110\_PATH = "SMF110\_data.json"  $smf110_f = pd.read_json(SMF110_PATH)$ smf110\_df['SMFMNRST'] = pd.to\_datetime(smf110\_df['SMFMNRST'],unit='ms')

# Demo (2)

**M T V & T L** 

#### **Data Cleaning**  $\overline{\mathbf{v}}$

```
[5]: #Convert datatypes.
     smf110 df['TRANNUM'] = smf110 df['TRANNUM'].astype(int)
     smf110 df['USRCPUT TIMER'] = smf110 df['USRCPUT TIMER'].astype(float)
     smf110 df['USRCPUT COUNT'] = smf110 df['USRCPUT COUNT'].astype(int)
     orig smf110 df = smf110 df.copy(deep=True)
     #only keep the CICS regions i.e. SMFMNSPN starting with "CICS".
     smf110 df = smf110 df[smf110 df.SMFMNSPN.str.contains("CICS") == True]
     smf110 df.head(10)
```
#### $[5]$ : SMFMNSPN TRAN TRANNUM SMF\_SID USRCPUT\_TIMER USRCPUT\_FLAG USRCPUT\_COUNT SMFMNRSD SMFMI

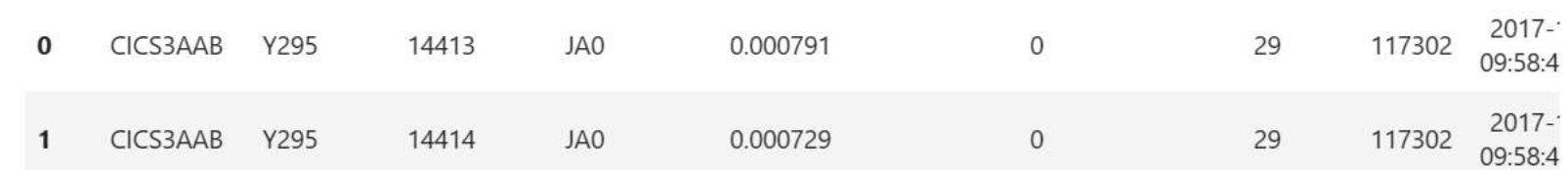

Demo (3)

# **► Exploratory Analysis ¶**

```
[6]: print("The CICS Regions within dataset: ")
     orig smf110 df. SMFMNSPN.unique()
```
The CICS Regions within dataset:

```
[6]: array(['CICS3AAB', 'CICS2AAA', 'CICS2AAC', 'CICS5TJA', 'CICS3TAA',
            'CICS2TAB', 'CICS2TAC', 'CICS2AAB', 'CICS1AAB', 'CICS6AAA',
            'CICS2TAA', 'CICS3TAB', 'CICS1TAA', 'CICS6TAA', 'CICS3AAC',
            'CICS6TAB', 'CICS1AAC', 'CICS6AAC', 'CICS5AAC', 'CICS5AJB',
            'CICS6AAB', 'CICS5AAA', 'CICS1AAA', 'CICS5TAA', 'CMASJA0',
            'CICS3AAA'], dtvpe=obiect)
```
### Demo (4)

```
[7]: print("The number of user tasks in this dataset: " + str(len(smf110 df)))
     print('Total CPU Time in Seconds: {:2f}'.format(smf110 df['USRCPUT TIMER'].sum()))
     print('Total CPU Time in Hours: {:2f}'.format(smf110 df['USRCPUT TIMER'].sum() / 3600))
     print('Total DB2 Requests: {}'.format(smf110 df['DB2REOCT'].sum()))
     print('Total WMQ Requests: {}'.format(smf110 df['WMQREQCT'].sum()))
```
The number of user tasks in this dataset: 79955 Total CPU Time in Seconds: 76,903763 Total CPU Time in Hours: 0.021362 Total DB2 Requests: 1111721 Total WMQ Requests: 73959

# Demo (5)

# Total Number of User Tasks Per CICS Region and System

```
[10]: cics_run_per_region = smf110_df['SMFMNSPN'].value_counts()
      plt.figure(figsize=(16,8))
      cics_run_per_region.plot.barh(colormap='Paired')
      plt.legend(smf110_df['SMF_SID'])
      plt.xlabel("Number of User Tasks", fontsize=15)
      plt.ylabel("CICS Region", fontsize=15)
      plt.title("Total Number of User Tasks Per CICS Region, Per System", fontsize=15)
      plt.show()
```
## Demo (6)

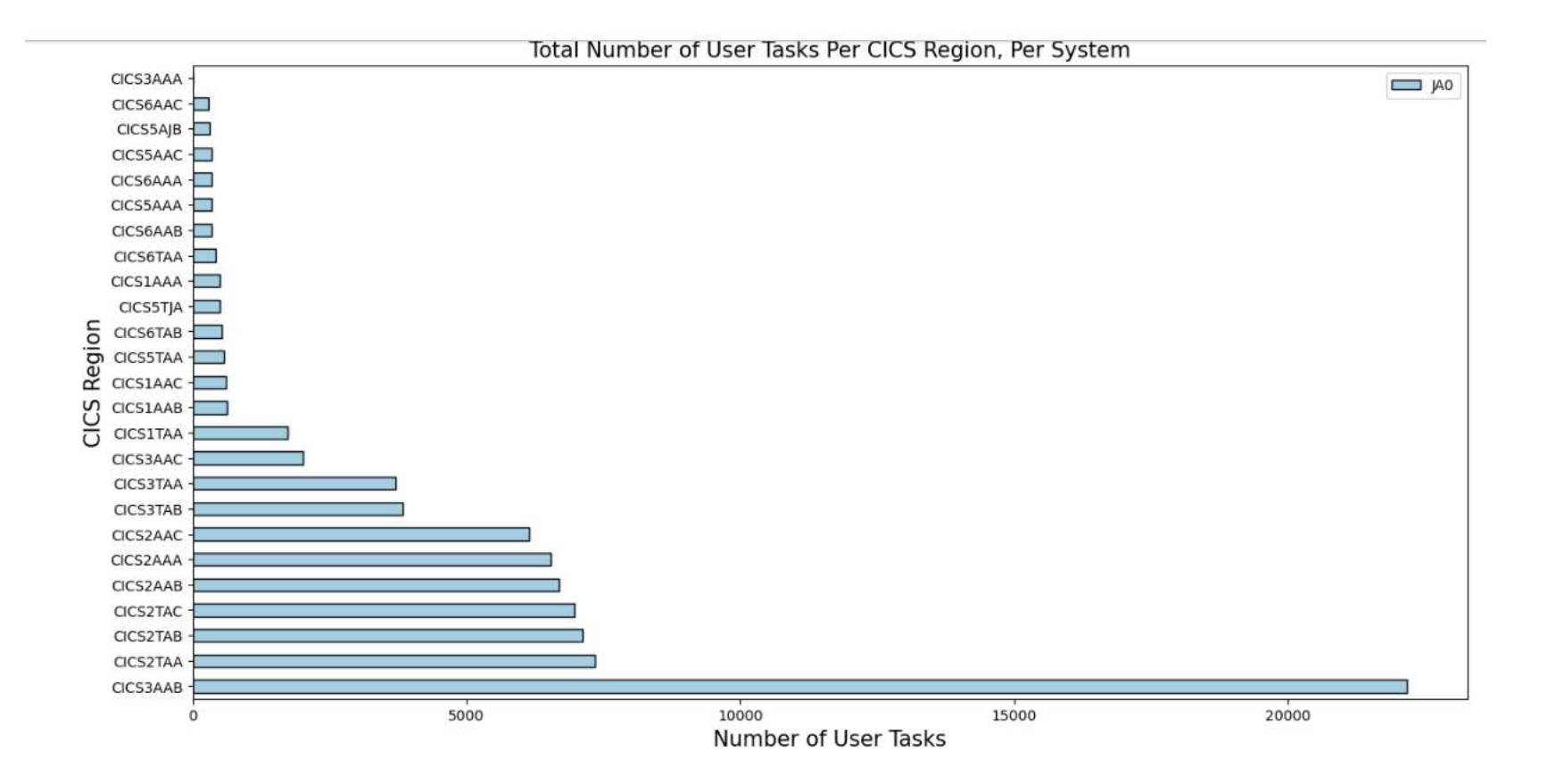

# Demo (7)

### **CICS Transaction Rate Per CICS Region and LPAR**

```
[18]: smf110 filtered tran df['DATETIME SECOND'] = smf110 filtered tran df['SMFMNRST'].apply(lambda x: x.second)
      trans rate per region = smf110 filtered tran df[['SMF SID','SMFMNSPN','DATETIME SECOND', 'TRAN']].pivot table
      trans rate per region = trans rate per region. fillna(0)sys id = trans rate per region.index.levels[0]
      cics_regions = trans_rate_per_region.index.get_level_values(1)
      num days cics regions = dict()for j in range(len(sys id)):
          for i in range(len(cics regions)):
              num days cics regions (sys id[j], cics regions [i]) = num days cics regions.get((sys id [j], cics region
      start ind = \thetacics trans df = pd.DataFrame(index= list(trans rate per region.columns), columns=list(num days cics regions.k
      for cics region per sys in num days cics regions:
          end_ind = start_ind + num_days_cics_regions[cics_region_per_sys]
          cics rate = trans rate per region.iloc[start ind:end ind,:].apply(lambda x : np.mean(x))
          cics trans df[cics region per sys] = cics rate
          start ind = end ind
      cics trans df.plot(kind='bar', figsize=(18,8), colormap='Paired')
      plt.xlabel("Transactions", fontsize=15)
      plt.ylabel("CICS Transaction Rate (# of Transactions Per Second)", fontsize=15)
      plt.title("CICS Transaction Rate Per CICS Region and System", fontsize=<sup>1E)</sup>
      cics trans df
                                                                                                        #
                                                                                 俞
                                                                                       TH
```
# Demo (8)

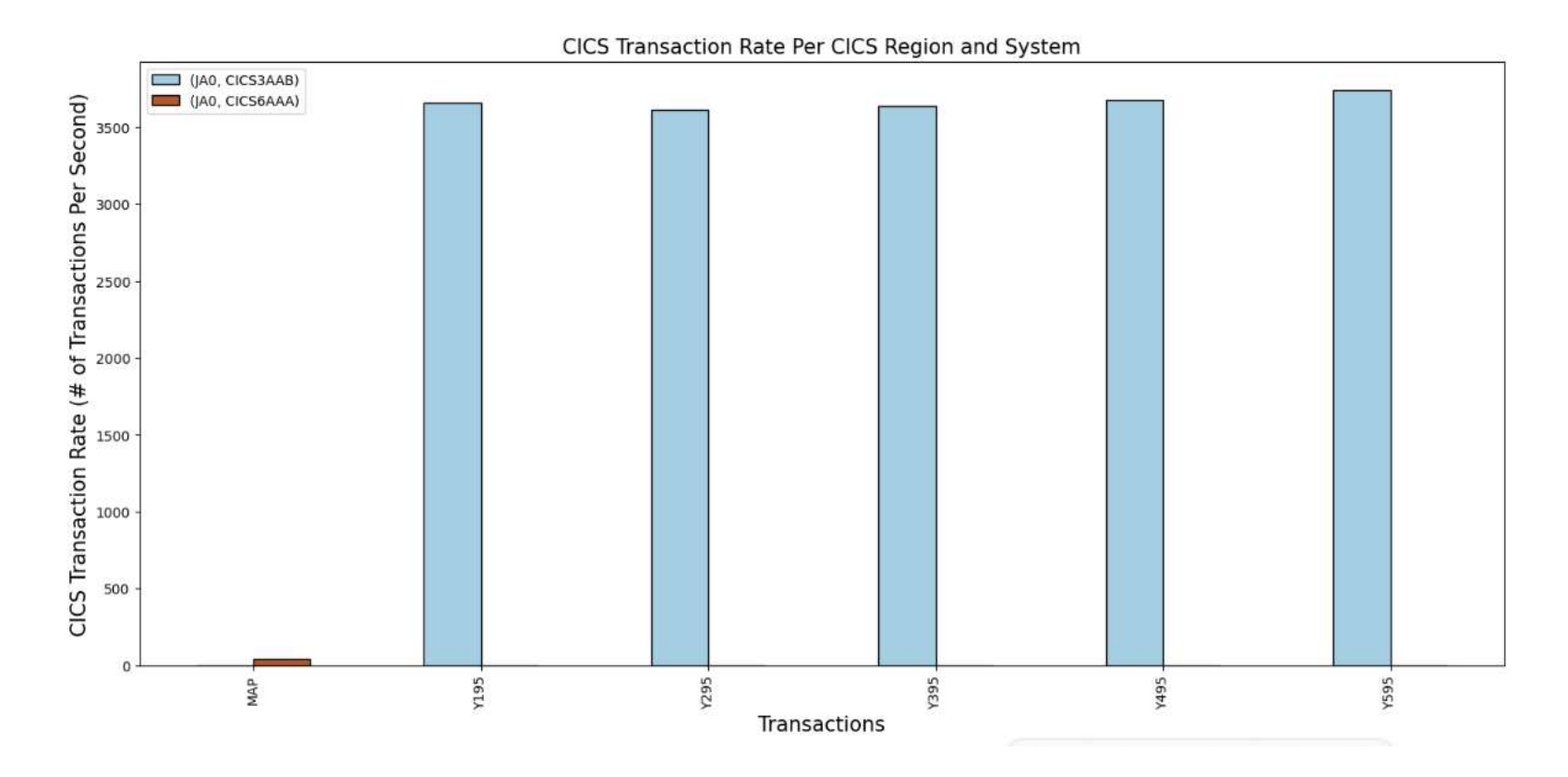

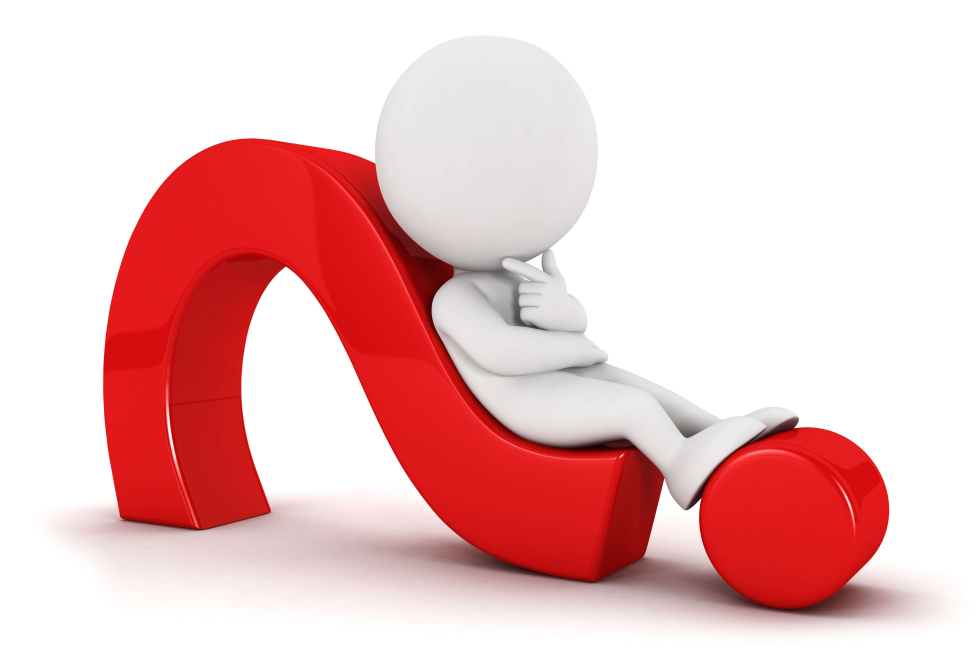

10.04.2024